# **証明書発行サービス 操作マニュアル**

在学生向け申請手順

**2024年2月21日 NTT西日本**

## **目次**

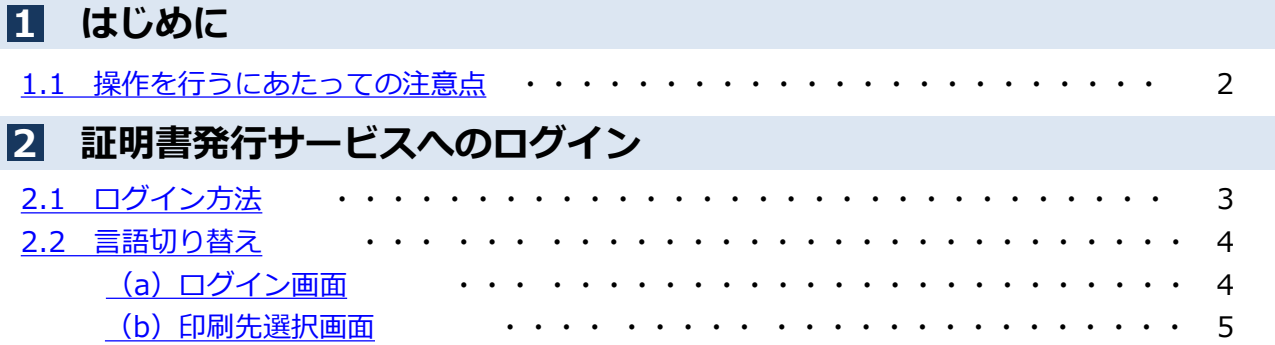

# <span id="page-2-0"></span>**1 はじめに**

### **1.1 操作を行うにあたっての注意点**

#### **動作条件及び動作確認端末**

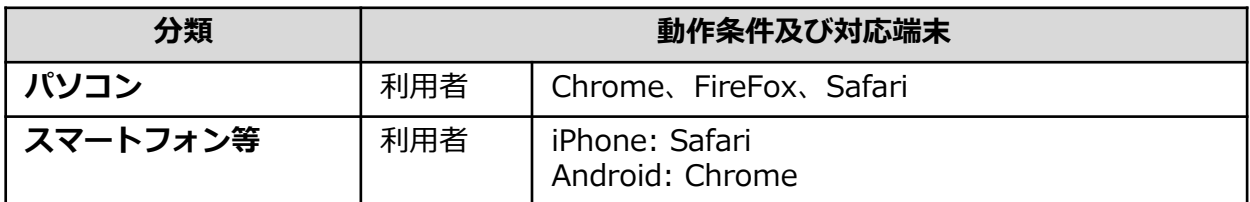

※動作確認端末については、確認結果であり、動作保証をするものではありません。

※機種やブラウザによっては、正常に表示されない場合があります。

※動作確認は、確認実施時の最新バージョンにて実施しております。

※利用条件に記す動作条件及び動作確認端末以外からもサービスをご利用頂ける可能性はありますが、 NTT西日本が動作保証するものではありません。この場合、画面内容が一部表示できない場合や正確 に動作・表示されない場合があります。

#### **本システムに関するお問合せ**

◆NTT西日本 証明書発行サービス コールセンター

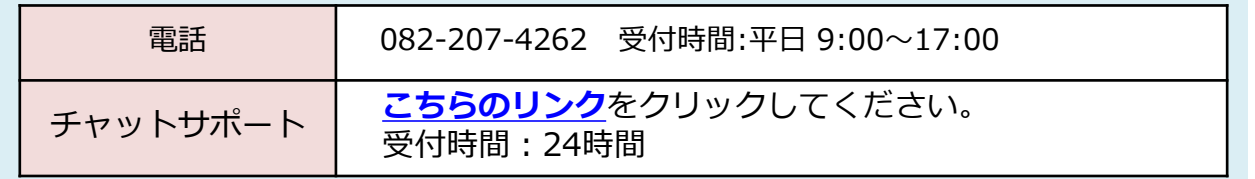

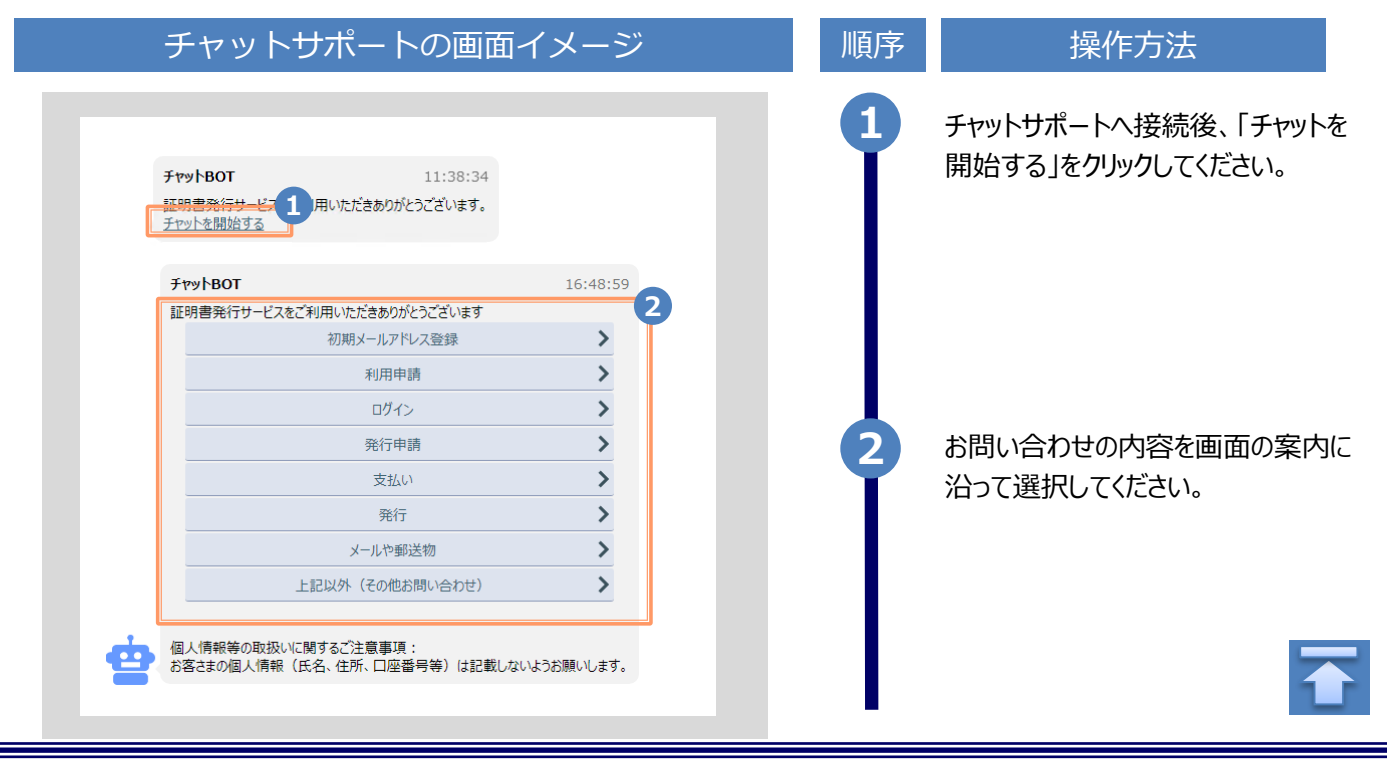

#### <span id="page-3-0"></span>**2 証明書発行サービスへのログイン**

※「画面イメージ」はサンプル画像です。操作は実際の画面に従ってください。

## **2.1 ログイン方法**

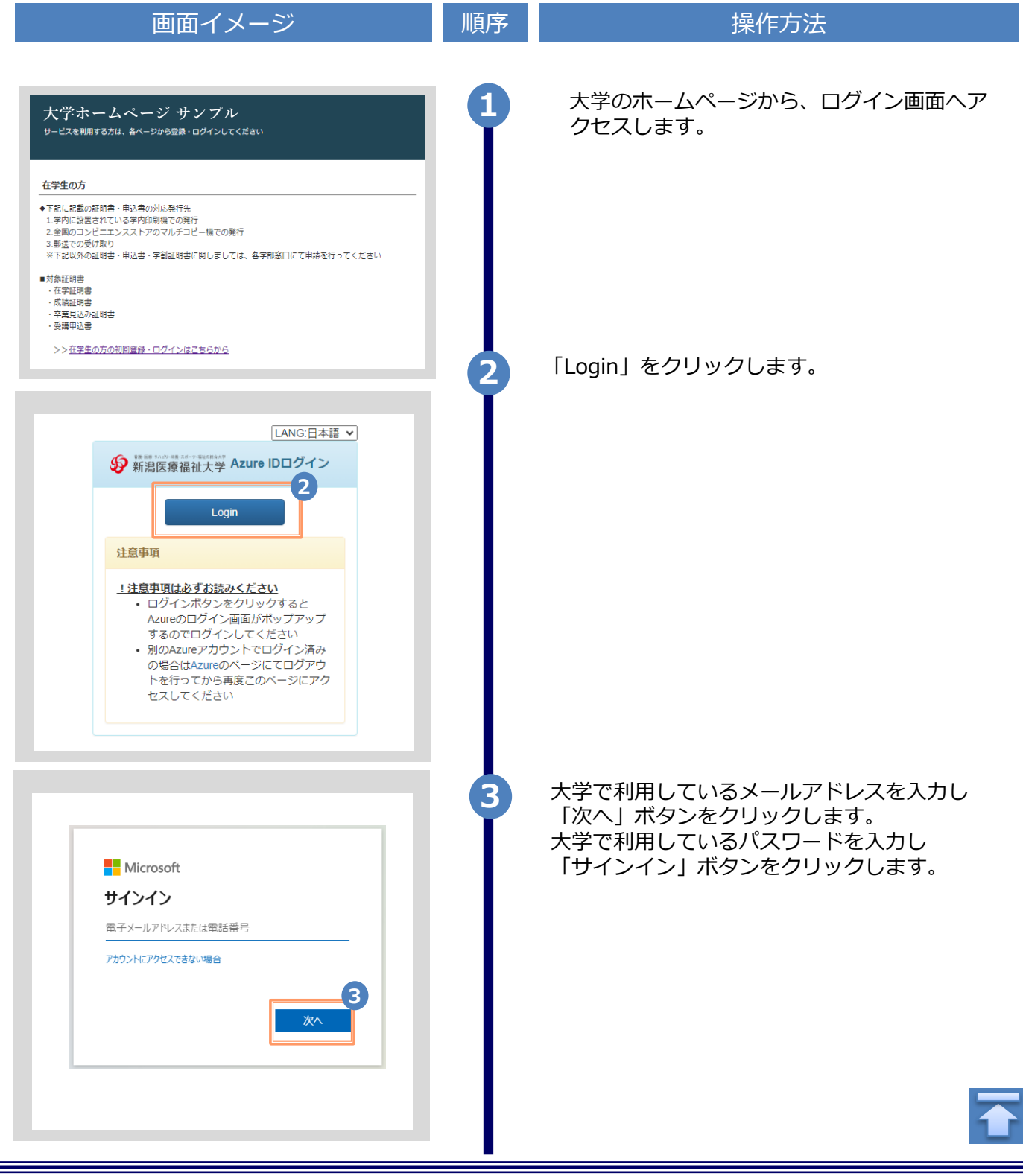

Copyright © 2017 NIPPON TELEGRAPH AND TELEPHONE WEST CORPORATION All Rights Reserved.

#### <span id="page-4-0"></span>**2 証明書発行サービスへのログイン**

※「画面イメージ」はサンプル画像です。操作は実際の画面に従ってください。

## **2.2 言語切り替え**

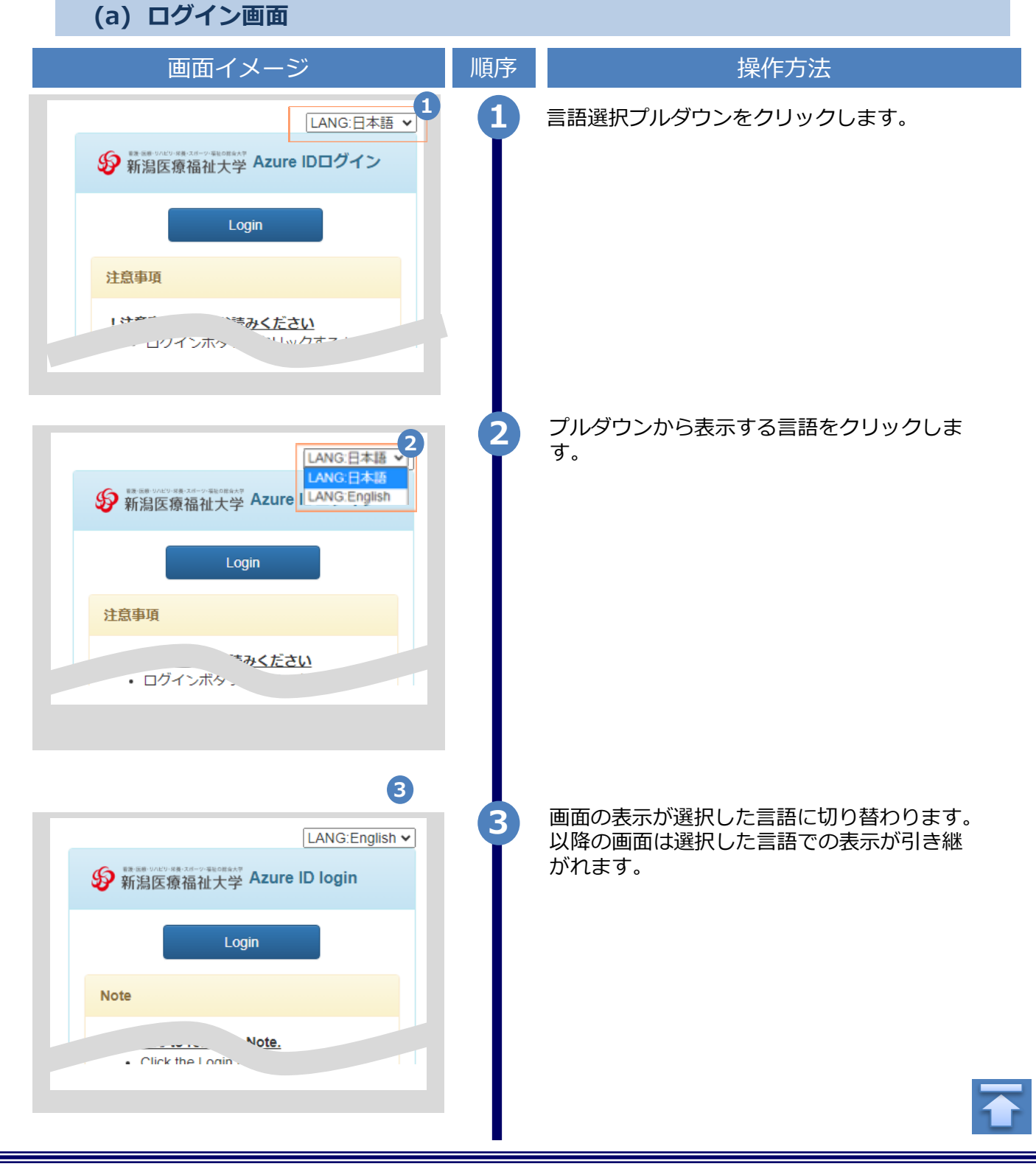

## <span id="page-5-0"></span>**2 証明書発行サービスへのログイン**

※「画面イメージ」はサンプル画像です。操作は実際の画面に従ってください。

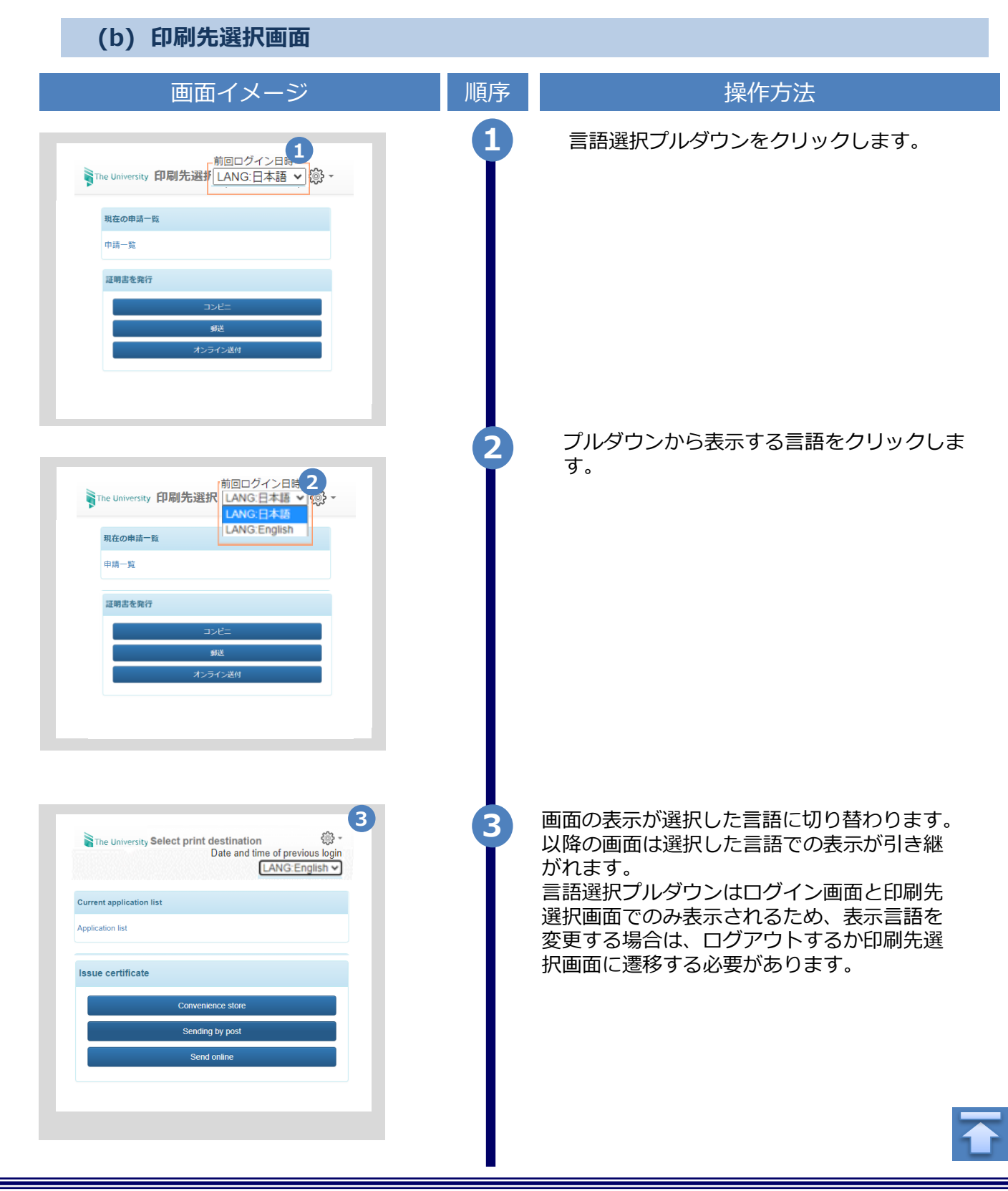

Copyright © 2017 NIPPON TELEGRAPH AND TELEPHONE WEST CORPORATION All Rights Reserved.